# Arty MicroBlaze Soft Processing System Implementation Tutorial II

Daniel Wimberly, Sean Coss

*Abstract*—The Microblaze soft processor was set up on the Arty Artix-7 FPGA Evaluation board to read analog and digital signals using the Artix-7's built-in analog-to-digital converter (ADC) and its digital input pins. The Microblaze configuration was first set up using Xilinx's Vivado, then the C program to demonstrate the ADC and digital inputs was run using Xilinx's SDK. The output of each signal is sent through the USART port on the board to be displayed on a PC terminal.

#### I. ARTY BOARD AND MICROBLAZE

The board used for the project was the Arty board which is a development board built around the Artix-7 FPGA. This was developed by Xilinx for use with the MicroBlaze soft processor which is an HDL defined processor which can be written to the Artix-7 FPGA. The evaluation board provides connectivity such as switches, buttons, LEDs, RGB LEDs, Pmod connectors, shield connectors, USB, and Ethernet to work with HDL components and those defined through the MicroBlaze.

### II. ADC HARDWARE SETUP

This procedure builds on the implementation performed in the previous project report, titled Arty MicroBlaze Soft Processing System Implementation Tutorial. The process for the hardware implementation is highlighted below:

- Open the previous project from Vivado SDK
- Add the XADC Wizard block to the project
- Add an interrupt controller to the project
- Add an interrupt concatenation to the project
- Add GPIO blocks to the project
- Adjust added block settings
- Add GPIO pins to ADC block
- Create block diagram wrapper
- Create pin constrains for analog pins
- Generate and Export bitstream

The XADC Wizard IP was first added [\(Figure 1\)](#page-0-0). This block is the ADC controller - it initializes the ADC and allows it to be used with internal and external analog inputs. Internal analog inputs include the internal temperature reference, internal voltage monitors, and several other system health monitors. External pins are also connected to the ADC, and these are what were used in the implementation.

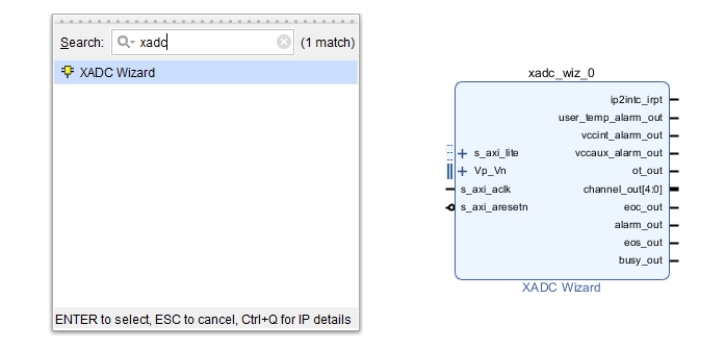

<span id="page-0-0"></span>Fig. 1. Add XADC Wizard

The XADC Wizard has a large number of configuration options, which can be set up both on the hardware and software side. Here, the following settings were used in the wizard.

- Startup Channel Selection: Channel Sequencer
- Control/Status Ports: Temp Bus enabled
- ADC Calibration: No ADC Offset or Gain calibration
- Channel Sequencer: Check VP/VN, and vauxp/vauxn pins 0, 1, 2, 4, 5, 6, 7, 9, 10, 12 13, 14, 15

These settings can be seen in [Figure 2](#page-0-1) to [Figure 5](#page-1-0)

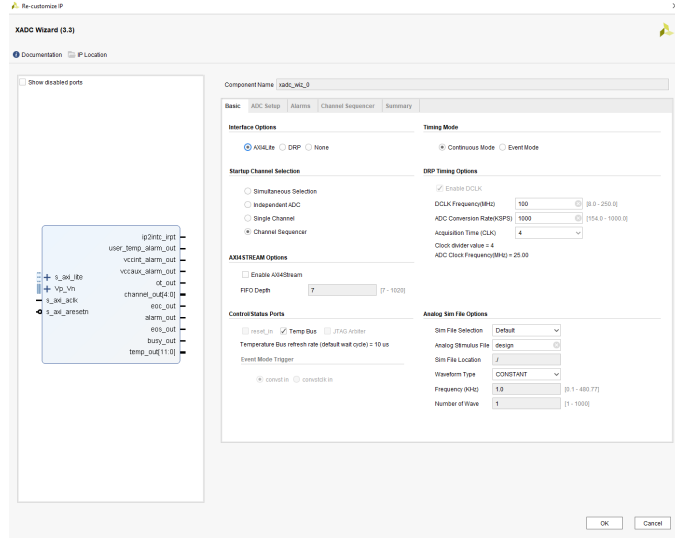

<span id="page-0-1"></span>Fig. 2. XADC Wizard - Basic

| Show disabled ports                                                           |                                                                                                    |  |
|-------------------------------------------------------------------------------|----------------------------------------------------------------------------------------------------|--|
|                                                                               | Component Name xadc_wiz_0                                                                                                    |  |
|                                                                               | Basic <b>ADC Setup</b> Alarms<br>Channel Sequencer Summary<br>Sequencer Mode Continuous<br>Channel Averaging None v<br>$\omega$ |  |
|                                                                               | <b>ADC Calibration</b><br><b>Supply Sensor Calibration</b>                                                                      |  |
|                                                                               | ADC Offset Calibration<br>Sensor Offset Calibration                                                                             |  |
|                                                                               | Sensor Offset and Gain Calibration<br>ADC Offset and Gain Calibration                                                           |  |
|                                                                               | Z Enable CALIBRATION Averaging                                                                                                  |  |
|                                                                               | <b>External Multiplexer Setup</b>                                                                                               |  |
| ip2intc_irpt -                                                                | External Multiplexer                                                                                                    |  |
| user_temp_alarm_out -<br>vccint_alarm_out -                                   | Channel for MUX<br>VP VN<br>$\sim$                                                                                              |  |
| vecaux_alarm_out -<br>$+ 5.86$ He<br>ot out $\blacksquare$                    | Enable musaddr_out port                                                                                                    |  |
| $   + \vee p \vee n$<br>channel_out[4:0]<br>s_axi_acik<br>۳<br>$eoc_0$ ut $-$ | <b>Power Down Options</b><br>MOCB                                                                                               |  |
| <br>s_axi_aresetn<br>alarm_out -                                              | <b>BADCA</b>                                                                                                    |  |
| $eos$ _out $-$<br>busy_out -                                                  |                                                                                                    |  |
| temp_out(11:0)                                                                |                                                                                                    |  |
|                                                                               |                                                                                                    |  |
|                                                                               |                                                                                                    |  |
|                                                                               |                                                                                                    |  |
|                                                                               |                                                                                                    |  |
|                                                                               |                                                                                                    |  |
|                                                                               |                                                                                                    |  |

Fig. 3. XADC Wizard - ADC Setup

| XADC Wizard (3.3)                    |                                      |                |                           |               |                          |         |
|--------------------------------------|--------------------------------------|----------------|---------------------------|---------------|--------------------------|---------|
| <b>O</b> Documentation P IP Location |                                      |                |                           |               |                          |         |
| Show disabled ports                  |                                      |                | Component Name xadc_wiz_0 |               |                          |         |
|                                      |                                      | <b>Basic</b>   | <b>ADC Setup</b>          | <b>Alarms</b> | <b>Channel Sequencer</b> | Summary |
|                                      |                                      | <b>VCCINT</b>  |                           |               | □                        |         |
|                                      |                                      | <b>VCCAUX</b>  |                           |               | П                        |         |
|                                      |                                      | <b>VCCBRAM</b> |                           |               | о                        |         |
|                                      |                                      | <b>VP/VN</b>   |                           |               | $\overline{\checkmark}$  |         |
|                                      |                                      | <b>VREFP</b>   |                           |               | П                        |         |
|                                      |                                      | <b>VREFN</b>   |                           |               | П                        |         |
|                                      |                                      |                | vauxp0/vauxn0             |               | $\overline{\checkmark}$  |         |
|                                      |                                      |                | vauxp1/vauxn1             |               | ✓                        |         |
|                                      |                                      |                | vauxp2/vauxn2             |               | $\overline{\checkmark}$  |         |
| $+$ s axi lite<br>$+$ Vp Vn          |                                      |                | vauxp3/vauxn3             |               | П                        |         |
| $+$ Vaux <sub>0</sub>                |                                      |                | vauxp4/vauxn4             |               | $\overline{\checkmark}$  |         |
| $+$ Vaux1                            | ip2intc irpt =                       |                | vauxp5/vauxn5             |               | $\overline{\checkmark}$  |         |
| $+$ Vaux2<br>$+$ Vaux4               | user temp alarm out                  |                | vauxp6/vauxn6             |               | $\overline{\checkmark}$  |         |
| $+$ Vaux5                            | vccint alarm out                     |                | vauxo7/vauxn7             |               | $\overline{\checkmark}$  |         |
| $+$ Vaux6                            | vccaux alarm out<br>channel_out[4:0] |                | vauxp8/vauxn8             |               | П                        |         |
| $+$ Vaux7<br>$+$ Vaux9               | eoc_out                              |                | vauxp9/vauxn9             |               | ✓                        |         |
| $+$ Vaux10                           | alarm_out                            |                | vauxp10/vauxn10           |               | ⊽                        |         |
| $+$ Vaux12                           | $e$ os out $-$<br>busy out           |                | vauxp11/vauxn11           |               | п                        |         |
| $+$ Vaux13                           | temp out[11:0] $\blacktriangleright$ |                | vauxp12/vauxn12           |               | ✓                        |         |
| $+$ Vaux14<br>$+$ Vaux15             |                                      |                | vauxp13/vauxn13           |               | $\sqrt{}$                |         |
| s_axi_aclk                           |                                      |                | vauxp14/vauxn14           |               | ✓                        |         |
| <b>o</b> s_axi_aresetn               |                                      |                | vauxp15/vauxn15           |               | ✓                        |         |

<span id="page-1-0"></span>Fig. 5. XADC Wizard - Channel Sequencer

The memory interface generator was previously set up to use the ADC temperature readings for temperature compensation, so it instantiated thee ADC. It was necessary to disable this instantiation in the memory interface generator, then to route the temperature output of the XADC Wizard block to the memory interface generator.

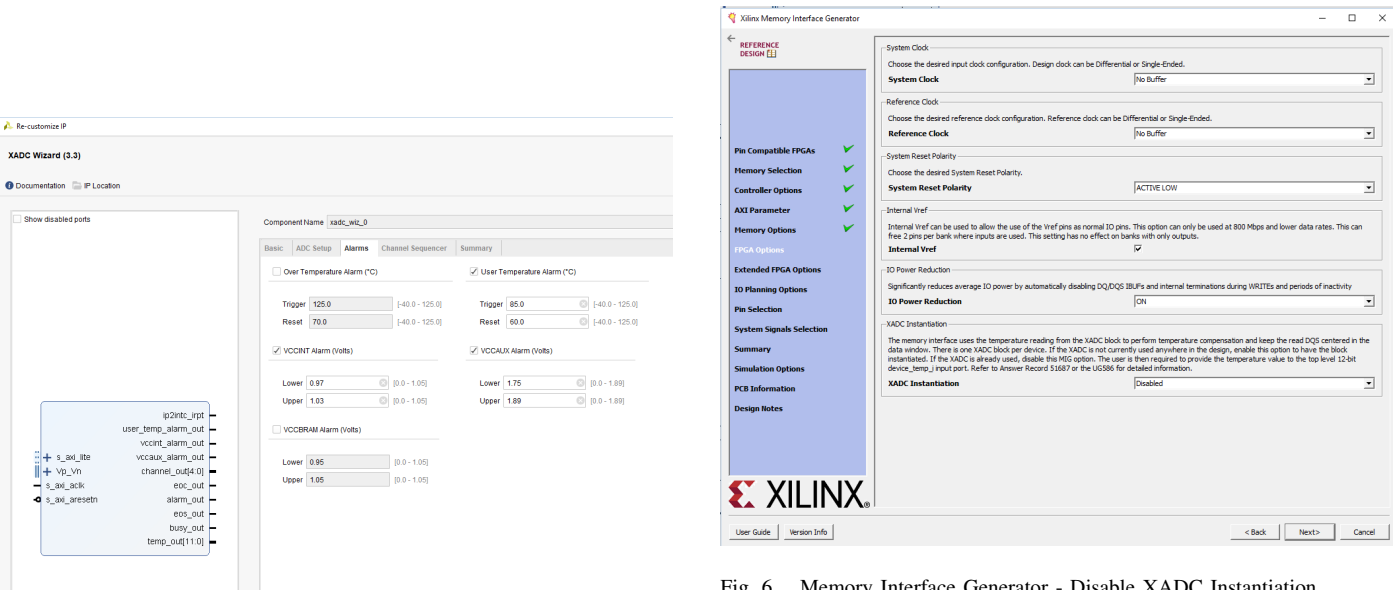

Fig. 4. XADC Wizard - Alarms

Fig. 6. Memory Interface Generator - Disable XADC Instantiation

After this step, the AXI Interrupt Controller was added, and

its settings were adjusted according to [Figure 7](#page-2-0) to allow fast interrupt logic.

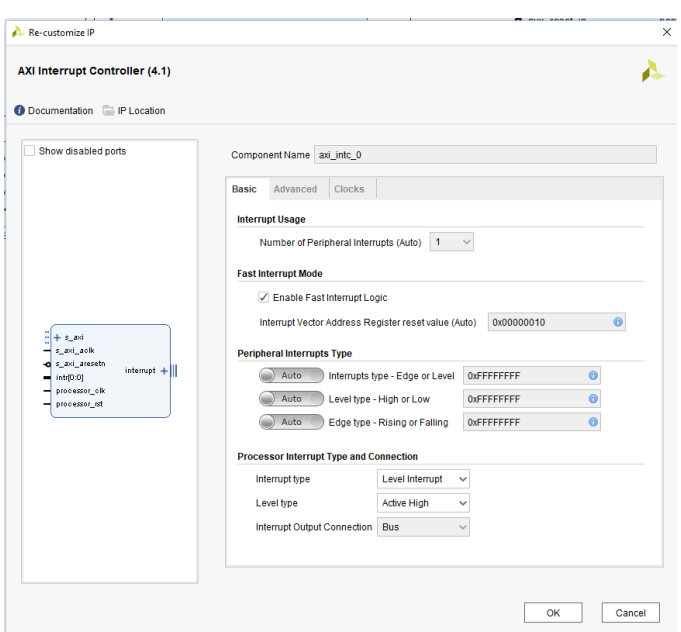

 $\pm$  s axi lite Vp Vn  $Ctrl + E$ Block Interface Properties... Vaux0 Highlight  $\mathbf{b}$ ∙ Vaux1 Unhighlight Vaux2 × Delete Delete Vaux4 目 Copy  $Ctrl + C$ Vaux<sub>5</sub> n. Paste Ctrl+V Q Vaux6 Search...  $Ctrl + F$ A3 Ctrl+A Select All Vaux7 Add IP...  $Ctrl + I$ ٠ Vaux9 Add Module... Vaux<sub>10</sub> Make External  $Ctrl+T$ Vaux12 Run Connection Automation... Vaux 13 IP Settings... vaux 1 罓 Validate Design F<sub>6</sub> ш

Xauc\_wiz\_u

<span id="page-2-1"></span>Fig. 8. Make XADC Pins External

<span id="page-2-0"></span>Fig. 7. AXI Interrupt Controller Settings

 $\frac{1}{2}$ 

Next, the shield pins 0-19 and 26-41 were added to the block diagram from the board tab. Both shield interfaces were added to a single AXI GPIO IP. Finally, a Concat IP was added to concatenate the ADC interrupts with any future interrupts that may be added. Its concatenation input number was set to 1 in its settings.

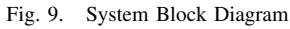

Now that all IPs were added to the board, the board was wired appropriately. On the XADC Wizard, each pin was first set to be external, as shown in [Figure 8.](#page-2-1) Then, the board was wired as shown in [Figure 9](#page-2-2) (see appendices for larger version).

Now, the Address Editor was used to assign addresses to all of the new slave devices, as shown in [Figure 10](#page-3-0)

<span id="page-2-2"></span>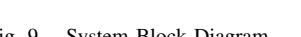

| <b>Address Editor</b><br><b>Diagram</b><br>$\times$<br>$\times$ |                            |                 |                  |                |             |   |                     |
|-----------------------------------------------------------------|----------------------------|-----------------|------------------|----------------|-------------|---|---------------------|
| $Q \equiv \frac{1}{2}$                                          |                            |                 |                  |                |             |   |                     |
| Cell                                                            |                            | Slave Interface | <b>Base Name</b> | Offset Address | Range       |   | <b>High Address</b> |
| $\vee$ <sup>4</sup> microblaze 0                                |                            |                 |                  |                |             |   |                     |
| $~\vee~$ El Data (32 address bits : 4G)                         |                            |                 |                  |                |             |   |                     |
| axi qpio sw                                                     |                            | S AXI           | Reg              | 0x4001 0000    | 64K         | ۰ | 0x4001 FFFF         |
| axi gpio led                                                    |                            | S AXI           | Reg              | 0x4000 0000    | 64K         | ۰ | 0x4000 FFFF         |
| axi_uartlite_0                                                  |                            | S_AXI           | Rea              | 0x4060 0000    | 64K         | ۰ | 0x4060 FFFF         |
| m microblaze 0 local memory/dlmb bram if cntlr                  |                            | <b>SLMB</b>     | Mem              | 0x0000 0000    | 32K         | ۰ | 0x0000 7FFF         |
| m mig 7series 0                                                 |                            | S AXI           | memaddr          | 0x8000 0000    | <b>256M</b> | ۰ | OXSFFF FFFF         |
| $= x \cdot 0$                                                   |                            | s_axi_lite      | Rea              | 0x44A0 0000    | 64K         | ۰ | 0x44A0 FFFF         |
| $=$ axi into 0                                                  |                            | s axi           | Rea              | 0x4120 0000    | 64K         | ۰ | 0x4120 FFFF         |
| $\vee$ $\equiv$ Unmapped Slaves (1)                             |                            |                 |                  |                |             |   |                     |
| $m$ axi qpio 0                                                  | <b>Assign Address</b>      | $\sim$          | -<br><b>g</b>    |                |             |   |                     |
| ▽ 圖 Instruction (32 address bits                                |                            |                 |                  |                |             |   |                     |
| m microblaze 0 local mer                                        | Properties                 | $CtrI + E$      | m                | 0x0000 0000    | 32K         | ۰ | 0x0000 7FFF         |
| m mig 7series 0                                                 | <b>Unmap Segment</b>       |                 | maddr            | 0x8000 0000    | <b>256M</b> | ۰ | OXSFFF FFFF         |
|                                                                 | <b>Exclude Segment</b>     |                 |                  |                |             |   |                     |
|                                                                 | Copy to Other Masters      |                 |                  |                |             |   |                     |
| 譒                                                               | <b>Auto Assign Address</b> |                 |                  |                |             |   |                     |
|                                                                 | Group by Master Interfaces |                 |                  |                |             |   |                     |
|                                                                 | Export to Spreadsheet      |                 |                  |                |             |   |                     |

<span id="page-3-0"></span>Fig. 10. Assigning New Slave Addresses

Next, the hdl wrapper was created for the block diagram. Creating this wrapper auto-validates the design to ensure no errors exist.

A final step was to add pin constraints that defined which physical FPGA pins the analog input pins were located at. To do this, a new constraints (.xdc) file was added, and the text shown in [Figure 11.](#page-3-1) Note that in this file, the PACKAGE\_PIN represents the physical FPGA pin, and the argument of the get\_ports command is the analog pin name (Vauxi\_v\_n for negative, Vauxi\_v\_p for positive). To ensure the pin names are correct, it is recommended to open the hdl wrapper that was created earlier to see what names are given to those ports, and to make sure the pins.xdc file matches them.

| x Address Editor<br>Diagram<br>$\times$ pins.xdc<br>$\mathbf{\times}$                                                                     |  |
|----------------------------------------------------------------------------------------------------|--|
|                                                                                                    |  |
| E://ivado2017/report2_project/report2_project.srcs/constrs_1/new/pins.xdc                                                                 |  |
| $\alpha$                                                                                                    |  |
|                                                                                                    |  |
| # Analog Pin Discriptions                                                                                                    |  |
| set property -dict {<br>PACKAGE PIN C14<br>IOSTANDARD LVCMOS33 }<br>[get ports { Vaux0 v n }]; #IO LiN TO ADON 15 Sch=ck an n[5]<br>R.    |  |
| set property -dict<br>PACKAGE PIN D14<br>IOSTANDARD LVCMOS33<br>[get ports { Vaux0_v_p }]; #IO L1P TO ADOP 15 Sch=ck an p[5]              |  |
| IOSTANDARD LVCMOS33 }<br>set property -dict<br>PACKAGE PIN B12<br>(get ports { Vaux1 v n } }; #IO L3N TO DOS AD1N 15 Sch=ad n/1)<br>s     |  |
| set property -dict {<br>PACKAGE PIN C12<br>IOSTANDARD LVCMOS33 }<br>(get ports { Vauxl v p } ); #IO L3P TO DOS AD1P 15 Sch=ad p/1}        |  |
| PACKAGE PIN B17<br>IOSTANDARD LVCMOS33<br>[get ports { Vaux2 v n }]; #IO L7N T1 AD2N 15 Sch=ad n[2]<br>set property -dict {               |  |
| PACKAGE PIN B16<br>IOSTANDARD LVCMOS33<br>8<br>set property -dict {<br>[get ports { Vaux2 v p }]; #IO L7P T1 AD2P 15 Sch=ad p[2]          |  |
| PACKAGE PIN CS<br>9<br>set property -dict {<br>IOSTANDARD LVCMOS33<br>(get ports { Vaux4 v n } ); #IO L1N TO AD4N 35 Sch=ck an n [0]      |  |
| [get ports { Vaux4_v_p }]; #IO L1P TO AD4P 35 Sch=ck an p[0]<br>10<br>set property -dict {<br>PACKAGE PIN C6<br>IOSTANDARD LVCMOS33       |  |
| [get ports { Vaux5 v n }]; #IO L3N TO DOS AD5N 35 Sch=ck an n[1]<br>set property -dict {<br>PACKAGE PIN AS<br>IOSTANDARD LVCMOS33 }<br>11 |  |
| PACKAGE PIN A6<br>IOSTANDARD LVCMOS33 }<br>[get ports { Vaux5_v_p }]; #IO L3P TO DOS AD5P 35 Sch=ck an p[1]<br>12<br>set property -dict { |  |
| PACKAGE PIN B4<br>IOSTANDARD LVCMOS33 }<br>13<br>set property -dict {<br>[get ports { Vaux6 v n }]; #IO L7N T1 AD6N 35 Sch=ck an n[2]     |  |
| PACKAGE PIN C4<br>IOSTANDARD LVCMOS33 }<br>14<br>set property -dict {<br>(get ports { Vaux6 v p } ]; #IO L7P T1 AD6P 35 Sch=ck an p [2]   |  |
| 15<br>PACKAGE PIN A1<br>IOSTANDARD LVCMOS33 }<br>[get ports { Vaux7 v n }]; #IO L9N T1 DQS AD7N 35 Sch=ck an n[3]<br>set property -dict   |  |
| PACKAGE PIN B1<br>IOSTANDARD LVCMOS33<br>[get ports { Vaux7 v p }]; #IO L9P T1 DQS AD7P 35 Sch=ck an p[3]<br>16<br>set property -dict {   |  |
| 17<br>set property -dict {<br>PACKAGE PIN F14<br>IOSTANDARD LVCMOS33 }<br>[get ports { Vaux9_v_n }]; #IO L5N TO AD9N 15 Sch=ad n[9]       |  |
| 18<br>set property -dict<br>PACKAGE PIN F13<br>IOSTANDARD LVCMOS33<br>(get ports { Vaux9 v p } ); #IO LSP TO AD9P 15 Sch=ad p[9]          |  |
| IOSTANDARD LVCMOS33<br>19<br>set property -dict {<br>PACKAGE PIN A16<br>[get ports { Vaux10_v_n }]; #IO LSN T1 AD10N 15 Sch-ad n[10]      |  |
| PACKAGE PIN A15<br>(get ports { Vaux10 v p } ); #IO LSP T1 AD10P 15 Sch-ad p/10]<br>20<br>set property -dict {<br>IOSTANDARD LVCMOS33     |  |
| 21<br>PACKAGE PIN B6<br>IOSTANDARD LVCMOS33<br>[get ports { Vaux12 v n }]; #IO L2N TO AD12N 35 Sch-ad n [12]<br>set property -dict        |  |
| 22<br>PACKAGE PIN B7<br>IOSTANDARD LVCMOS33 }<br>(get ports { Vaux12 v p }); #IO L2P TO AD12P 35 Sch-ad p/12]<br>set property -dict       |  |
| 23<br>set property -dict {<br>PACKAGE PIN ES<br>IOSTANDARD LVCMOS33 }<br>[get ports { Vaux13_v_n }]: #IO L5N TO AD13N 35 Sch-ad n[13]     |  |
| 24<br>set property -dict {<br>PACKAGE PIN E6<br>IOSTANDARD LVCMOS33 }<br>[get ports { Vaux13 v p }]; #IO LSP TO AD13P 35 Sch-ad p[13]     |  |
| 25<br>PACKAGE PIN A3<br>IOSTANDARD LVCMOS33 }<br>set property -dict {<br>(get ports { Vaux14 v n } ]; #IO LSN T1 AD14N 35 Sch=ad n/14)    |  |
| 26<br>set property -dict<br>PACKAGE PIN A4<br>IOSTANDARD LVCMOS33 }<br>(get ports { Vaux14 v p } ); #IO LSP T1 AD14P 35 Schwad p/14)      |  |
| 27<br>(get ports { Vaux15 v n } ]; #IO L10N T1 AD15N 35 Sch=ck an n [4]<br>set property -dict<br>PACKAGE PIN B2<br>IOSTANDARD LVCMOS33    |  |
| 28<br>set property -dict { PACKAGE PIN B3<br>IOSTANDARD LVCMOS33   (get ports { Vaux15 v p } ); #IO L10P T1 AD15P 35 Sch=ck an p (4)      |  |

<span id="page-3-1"></span>Fig. 11. Assigning Pin Constraints

At this point, the bitstream was created and exported to the SDK for software implementation.

## III. DIGITAL I/O HARDWARE SETUP

The processes for setting up the Digital IØwas the exact same as the process described in the first tutorial project in which the AXI GPIO was set up. For this project a new AXI GPIO module was set up and then was connected to "shield dp0 dp19 and shield dp26 dp41" so that the AXI GPIO module would connect to the shield pins. An image of this module is shown in [Figure 12.](#page-3-2)

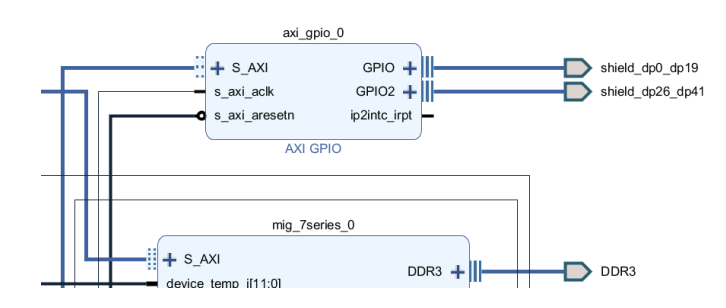

Fig. 12. Digital I/O Hardware

## <span id="page-3-2"></span>IV. SDK AND ANALOG AND DIGITAL SOURCE IMPLEMENTATION

The SDK implementation of the project involved the following steps:

- Create new application project using the latest design wrapper and the "hello world" template
- Use the xsysmon library for the ADC
- Use the gpio library for digital reads
- Setup ADC and GPIO ports
- Reading ADC values and GPIO values
- Print results over serial connection to serial monitor

To set up the code for analog and digital input, first the right libraries had to be included. For the XADC portion "xsysmon.h" was used and for the GPIO portion "xgpio.h" was used. The "xsysmon.h" contained all necessary addressing information to select the proper registers when trying to read ADC values. After this variables for controlling the channels were set up. For analog input, it was desired to use the A0 pin. In order to do this the analog ADC AUX min channel value from "xsysmon.h" was shifted by 4 which would start the addressing at the start of channel A0. This portion of the code is shown in [Figure 13.](#page-3-3)

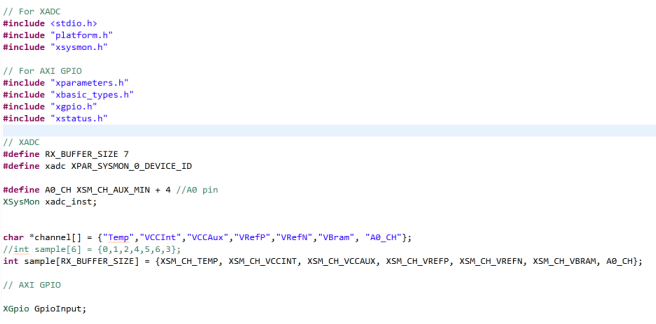

#### <span id="page-3-3"></span>Fig. 13. Code Preamble Section

After this the main section of the code was set up. First to be set up in this section was the initialization for all of the hardware. For the ADC this involved getting the configuration,

setting the sequencer mode, disabling alarms, and channel enables. It should be noted that one issue that occurred in this project was caused by the sequencer mode. Example code had this set to "safe mode" such that only internal ADC measurements could be made. Setting this to "CONTINPASS" allowed the ADC to take external measurements and thus allowed the project to work. For the GPIO initialization involved initializing the GPIO device associated with the shield pins and then setting the pins to be inputs. Only I/O pins 0 to 19 were set as inputs since pins 0 through 7 were actually used for digital input. The code for this section can be seen in [Figure 14.](#page-4-0)

|  | int main()                                                                                                    |
|--|----------------------------------------------------------------------------------------------------|
|  |                                                                                                    |
|  | /** INITIALIZE XADC */<br>int Index:<br>XSysMon *xadc_inst_ptr = &xadc_inst;<br>u32 XADC Buf [RX BUFFER SIZE];<br>XSysMon Config *xadc_config;                                                                                                    |
|  | init platform():                                                                                                    |
|  | print("XADC Example Up\n\r"):                                                                                                    |
|  | xadc_config = XSysMon_LookupConfig(xadc);<br>XSysMon_CfgInitialize(xadc_inst_ptr, xadc_config,xadc_config->BaseAddress);                                                                                                    |
|  | XSysMon SetSequencerMode(xadc_inst_ptr,XSM_SEQ_MODE_CONTINPASS);<br>XSysMon SetAlarmEnables(xadc inst ptr. 0x00000000);                                                                                                    |
|  | XSysMon_SetTempWaitCycles(xadc_inst_ptr, 0x00000340);<br>XSysMon EnableTempUpdate(xadc inst ptr);                                                                                                    |
|  | XSysNon_SetSeqChEnables(xadc_inst_ptr, 0xFFFFFFFF);//1< <xsm_ch_tenp 1<<xsm_ch_vcccint 1<<xsm_ch_vrcfn_ch_vrefp 1<<xsm_ch_vrefr 1<<xsm_ch_vrefr 1<<<sm_ch_vrefr 1<<<sm_ch_vrefr 1<<<sm_ch_vrefr 1<<<<br>//XSysMon SetSeaChEnables(xadc inst ptr, XSM CH TEMP XSM CH VCCINT XSM CH VCCAUX XSM CH VREFP XSM CH VREFN XSM CH VBRAM XSM CH VPVN);<br/>XSysMon_SetSequencerMode(xadc_inst_ptr,XSM_SEQ_MODE_CONTINPASS);</xsm_ch_tenp 1<<xsm_ch_vcccint 1<<xsm_ch_vrcfn_ch_vrefp 1<<xsm_ch_vrefr 1<<xsm_ch_vrefr 1<<<sm_ch_vrefr 1<<<sm_ch_vrefr 1<<<sm_ch_vrefr 1<<<<br> |
|  | $1^{n+1}$ INITIALIZE AXI GPIO $-1$<br>Xuint32 status:                                                                                                    |
|  | Xuint32 in1:                                                                                                    |
|  | // Initialize the GPIO driver so that it's ready to use,<br>status = XGpio Initialize(&GpioInput, XPAR AXI GPIO 0 DEVICE ID);<br>if (status != XST SUCCESS)<br>return XST FAILURE;                                                                                                    |
|  | // Set the direction for all signals to be inputs                                                                                                    |
|  | XGpio SetDataDirection(&GpioInput, 1, 0xFFFFFFFF);<br>//XGpio SetDataDirection(&GpioInput, 2, 0xFFFFFFFF);                                                                                                    |

<span id="page-4-0"></span>Fig. 14. Code Initialization Section

The final section of the code involved reading the ADC values and converting to voltages as well as reading the digital input. All of these inputs that were read in were then printed to the serial port in a form such that the raw ADC, voltage value, and digital value could all be read and continuously updated. This was all done in an infinite loop so that measurements were always being made and then reported. This section of the code is shown in [Figure 15.](#page-4-1)

| while(1)                                                                                                    |
|----------------------------------------------------------------------------------------------------|
| $/$ ** XADC */<br>XSysMon GetStatus(xadc_inst_ptr); /* Clear the old status */                                                                                                    |
| for(Index =0; Index <rx buffer="" index++){<br="" size;="">while ((XSysMon_GetStatus(xadc_inst_ptr) &amp; XSM_SR_EOS_MASK) !=XSM_SR_EOS_MASK);<br/>//XADC Buf[Index] = XSysMon GetAdcData(xadc inst ptr, A0 CH);<br/>XADC Buf[Index] = XSysMon GetAdcData(xadc inst ptr. sample[Index]);</rx> |
| //printf("Raw: %d<br>Voltage %f", (XADC Buf[6]>>4),XSysMon RawToVoltage(XADC Buf[6]));<br>$//printf("\n\n'')$ :                                                                                                    |
| $//Index = 6:$<br>//printf("Voltage %s %f\n".channel[Index], XSvsMon RawToVoltage(XADC Buf[Index]));                                                                                                    |
| $7^{\circ\circ}$ AXI GPIO $^{\circ}/$<br>in1 = XGpio DiscreteRead(&GpioInput, 1);// & 0xF0000000;<br>//xil printf("SWTCH: %X\r\n", in1);                                                                                                    |
| /** PRINT ALL RESULTS */<br>printf("Raw: %d Voltage %f D I/O: %02X\n\r", (XADC Buf[6]>>4),XSysMon RawToVoltage(XADC Buf[6]),in1 &((1 << 8) - 1));                                                                                                    |
| cleanup platform():<br>return 0:                                                                                                    |
|                                                                                                    |

<span id="page-4-1"></span>Fig. 15. Code Value Reading and Reporting Section

To set up an analog input, a voltage divider was set up using a potentiometer which was set to a 3.3V max voltage and then the middle wiper was connected to A0. A voltage of 3.3V was used because this was the maximum voltage that this ADC pin could handle. Analog input was also tested using a function generator and a sinusoidal input. A digital input was set up using an external 8-dip switch array with the 8 switched connected to pins IO0 through IO7. Output to the serial port was able to show that the values were being measured and reported properly. Voltages were in the expected range of 0 to 3.3V and raw values were in the expected range of 0 to 4095 for the 12 bits of storage for each. The digital values shown on the monitor matched the configuration of the dip switches. An example output of this is shown in [Figure 16.](#page-4-2)

I.

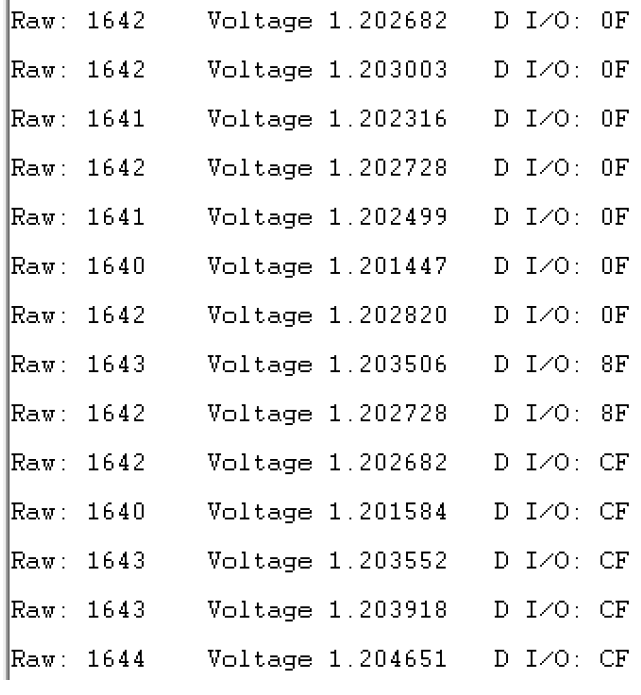

<span id="page-4-2"></span>Fig. 16. Code Value Reading and Reporting Section

#### V. CONCLUSION

In conclusion XADC and AXI GPIO modules were implemented on an Arty board along with the Microblaze soft processor. The steps for setting the both modules in the Vivado software were described. After the modules were set up and the hardware exported for working with the SDK, code was written to set up channels, initialize hardware, take measurements and report values from both the XADC and the AXI GPIO modules. The XADC was set up to take analog measurements on pin A0. The AXI GPIO was set up to make digital measurements on pins IO0 through IO7. Analog input was provided by a potentiometer voltage divider circuit and a function generator. Digital input was provided by an array of 8 dip switches. The ADC was shown to work as it was able to measure both the 0 to 3.3V voltage divider input and the varying sinusoidal input from the function generator with 12 bits of precision. The digital input was shown to work as the values of 0x00 to 0xFF could be reported as being measured as would match with the current combination of the dip switches. Though these two demonstrators it was determined that analog and digital input were possible and set up correctly.

## **APPENDIX A** FINAL BLOCK DIAGRAM

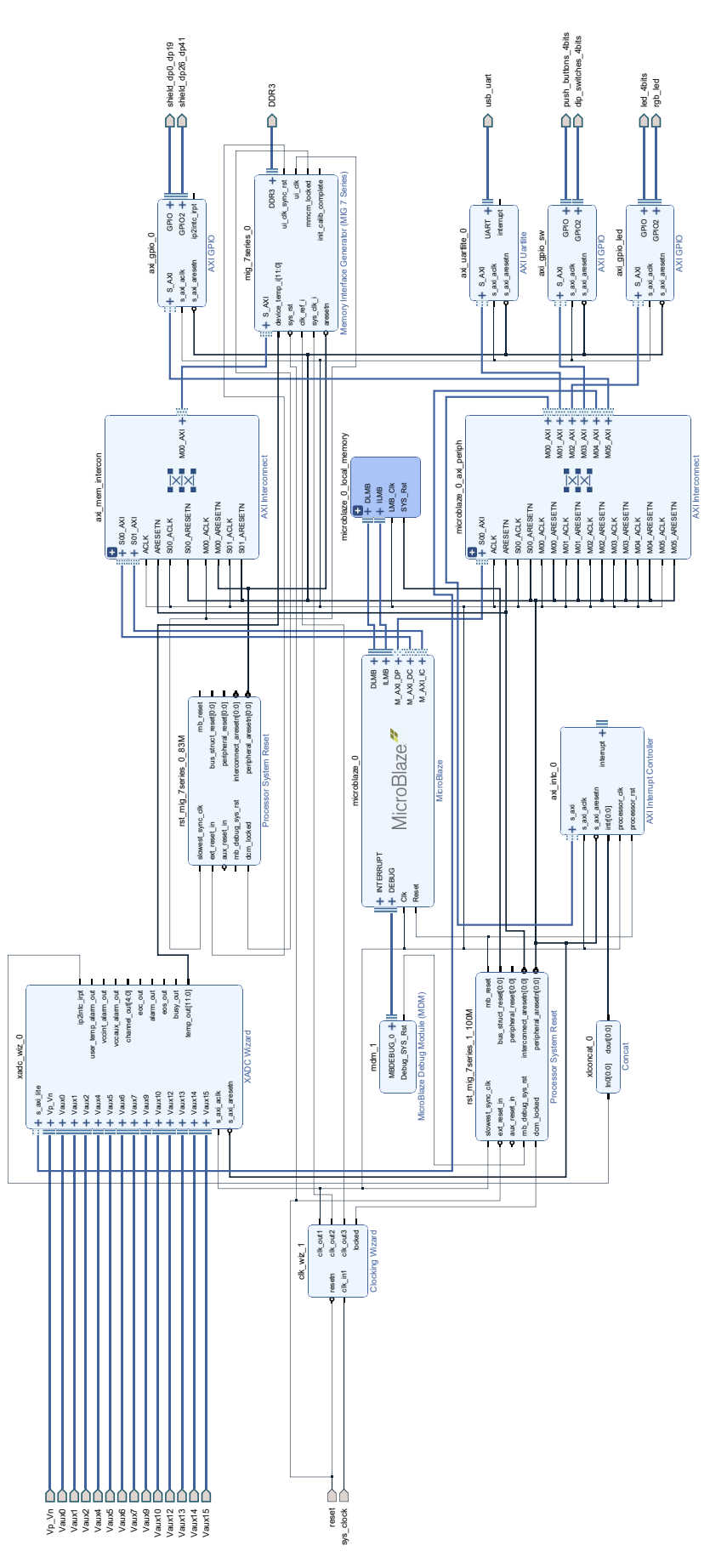